**Galaxy for MS software dissemination: How to easily publish your tools**

### **ASMS Workshop Tuesday, June 5, 2018**

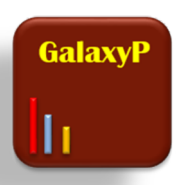

*Galaxy-P research team Tim Griffin Pratik Jagtap Praveen Kumar Caleb Easterly*

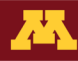

### **Objectives for workshop**

- Learn about the Galaxy platform: Why use it?
- Learn about process for tool development and implementation in Galaxy
- Learn about community resources for help and participation
- Ask questions and discuss

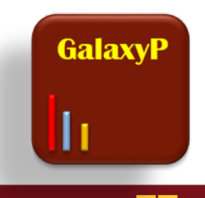

### What is Galaxy? **FGalaxy**

Goecks, J, Nekrutenko, A, Taylor, J and The Galaxy Team.. *Genome Biol.* 2010, **11**: R86.

- A web-based, community developed bioinformatics framework/platform/workbench
- Originally designed to address issues in *genomic* informatics
- **In a nutshell:** Galaxy provides an open framework into which disparate software programs can be deployed, integrated into customized, automated workflows for typical to advanced applications, which can be shared in their entirety with other users

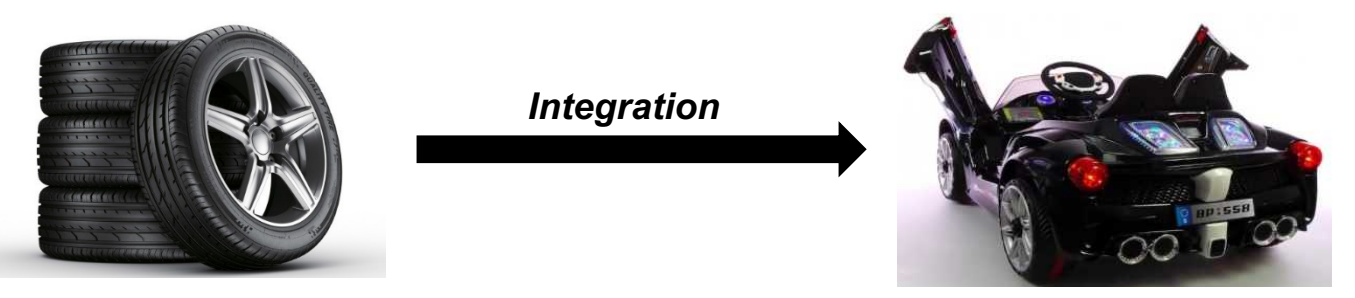

*Reinvention*

• *Flexible, accessible, scalable, community-minded (developers/users)*

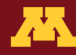

### Tool menu **Operation**

号 Gal xy / GalaxyP Analyze Data Worldfow Shared Data - Visualization - Help - User -⊞ Using 5.5 GB Tools Workflow Canvas | imported: PeptideShaker - Splicedb  $\circ$  $\bullet$   $\Box$ History search Main viewing window o search datasets **CORE TOO** triplethreat\_peptide aker te **Get Data** (workflow canvas, set parameters, visualize results) st1' (active items or v) **Send Data** 11 shown, 9 delete Lift-Over  $1.768$ ø **Text Manipulation** Input dataset collection as 134: Peptide Shake a / x **Eilter and Sort** r on data 126: Prot output **Join, Subtract and Group** msconvert RAW ein Report **Convert Formats** C Thermo Finnigan RAW Input 133: Peptide Shake a / x **Extract Features** r on data 126: Pepti **Statistics** output (mzml, mzvml, ms2, mgf) de Report Graph/Display Data C) 132: Peptide Shake a / x **FASTA** manipulation r en data 126: PSM MGF Formatter Report **PROTEOMICS** Colnput m2ML 131: Peptide Shake a / x **MS Data Conversion** r on data 126: Hier **Sequence Database Tools** output (mgf) Search GUI Peptide Shaker archical Report **NGS: QC and manipulation** Protein Database 130: Peptide Shake a / x Compressed SearchGUI results **Protein/Peptide Search** r en data 126: Para **Algorithms** Input Peak Lists (mgf) mzidentML (mzid)  $\bullet$ meters Protein Database Downloader M **Data Conversion Tools** searchgui\_results (searchgui\_archive) FASTA Merge Files and Filter output\_cps (peptideshaker\_archive) 129: Peptide Shake a / x **Visualizers** output\_database (fasta) Unique Sequences r on data 126: Arch Quantification output\_zip (zip) Input FASTA File(s) 1 > FASTA File **BLAST-P** output\_certificate (txt) . Input dataset Input FASTA File(s) 2 > FASTA File 128: Peptide Shake @ / X Proteogenomics output\_hierarchical (tabular) r on data 126: CPS output Input FASTA File(s) 3 > FASTA File **GENOMICS** output\_psm\_phosphorylation file output (fasta) (tabular) Protein Database Downloader M **Fetch Sequences** 127: Peptide Shake a / x output\_psm (tabular) r on data 126: mzid **Fetch Alignments** output\_database (fasta) entHL file **NGS: Happing** output\_peptides\_phosphorylation (tabular) **NGS: RNA Analysis** 126: Search GUI o a / x n data 62, data 8, a **NGS: SAM Tools** output\_peptides (tabular) nd data 7 **NGS: Variant** output\_proteins\_phosphorylation 62: Merged and Filt a / x **EMBOSS** (tabular) ered FASTA from da Blast output\_proteins (tabular) . ta 10 and data 11 Picard 11: Protein Databas + / x

- Integration of tools into sophisticated workflows
- Provenance tracking (all analyses are saved in completeness, including results and tool parameters)
- Visualizations via plug-ins, web-based queries through APIs

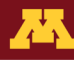

**History** 

### **Promoting reproducibility, transparency and dissemination**

![](_page_4_Picture_1.jpeg)

search-scaffold-processing

![](_page_4_Picture_3.jpeg)

Galaxy-Workflow-Workflow\_for\_4-plex\_iTRAQ\_X\_tandem\_Search\_Scaffold\_Processing.**ga**

![](_page_4_Picture_5.jpeg)

### **Community-minded**

- Many resources for users and developers:
	- Galaxy Training Network (GTN)
	- usegalaxy.org
	- galaxyp.org
	- Annual Galaxy community conference (June 25-28, Portland, OR)
- Tool development, publishing and sharing:
	- Tool Shed <https://toolshed.g2.bx.psu.edu/>
	- Github for proteomics: <https://github.com/galaxyproteomics>

Deposit tool in GalaxyP Github  $\rightarrow$  automated testing  $\rightarrow$  Tool Shed deposition

![](_page_5_Picture_10.jpeg)

### **Galaxy Training Network (GTN)**

### <https://galaxyproject.org/teach/gtn/>

![](_page_6_Picture_2.jpeg)

![](_page_6_Picture_3.jpeg)

- **Galaxy Interface**
- **Inputs / Datatypes**
- **Tools**
- **Workflow**
- **Jobrunner**
- **Summary**

![](_page_7_Picture_6.jpeg)

### **Galaxy Interface**

![](_page_8_Picture_6.jpeg)

![](_page_8_Picture_2.jpeg)

### **Inputs / Datatypes**

- **Galaxy is designed to work with many different datatypes.**
- **Upon file upload, datatype can be detected and assigned (when possible) or user specified (before or after load).**
- *It is important to note that many tools will only accept as input [datasets](https://galaxyproject.org/learn/managing-datasets) with the appropriate datatype assigned.*

### **RAW MGF mzidentML**

<https://galaxyproject.org/learn/datatypes/>

![](_page_9_Picture_8.jpeg)

### **Tools**

# tools

Galaxy-P has multiple application tools - some that are proteomics application specific and others from the genomics Galaxy framework.

![](_page_10_Picture_50.jpeg)

- *msconvert*
- *SearchGUI*
- *PeptideShaker*

![](_page_10_Picture_51.jpeg)

Galaxy tool / wrapper

What it does

GraPhIAn is a software tool for producing high-quality circular representations of taxonomic and phylogenetic trees. GraPhIAn focuses on concise, integrative, informative, and publication-ready representations of phylogenetically- and taxonomically-driven investigation. For more information, check the user manual

### **Workflow**

**Software tools can be used in a sequential manner to generate analytical workflows that can be reused, shared and creatively modified.** 

![](_page_11_Figure_2.jpeg)

![](_page_11_Picture_3.jpeg)

### **Jobrunner**

**Job runners can target appropriate compute environments (Large Memory, multiple nodes, windows software, etc.)**

![](_page_12_Figure_2.jpeg)

![](_page_12_Picture_3.jpeg)

# A tool in Galaxy

![](_page_13_Picture_14.jpeg)

![](_page_13_Picture_2.jpeg)

# Command Line Interface (CLI)

- blastp -query input file -db database name -out output file
- graphlan.py --format "png" --size 7 input tree.txt png image.png
- head -100 input file > output file
- echo "Hello World! Some more string" > output file

![](_page_14_Figure_5.jpeg)

![](_page_14_Picture_6.jpeg)

## **CLI to GUI**

### $graphlan.py$  --format " $png$ " --size  $7$  input\_tree.txt  $png\_image.png$

![](_page_15_Picture_25.jpeg)

#### **What it does**

GraPhlAn is a software tool for producing high-quality circular representations of taxonomic and phylogenetic trees. GraPhlAn focuses on concise, integrative, informative, and publication-ready representations of phylogenetically- and taxonomically-driven investigation.

For more information, check the user manual.

![](_page_15_Picture_6.jpeg)

# Wrapper Flow

![](_page_16_Figure_1.jpeg)

![](_page_16_Picture_2.jpeg)

# Wrapper: Key Ingredients

- Description of the user interface
- Link between the underlying tool and the Galaxy instance
- How to invoke the tool
- Which files and options to pass
- Which files the tool will produce as output

![](_page_17_Picture_6.jpeg)

# Wrapper: What's in here

![](_page_18_Figure_1.jpeg)

### **echo "Hello World! Your String" > output\_file**

# Wrapper

<tool id="hello" name="hello" version="0.01">

<description>World</description>

<command><![CDATA[

/bin/echo 'Hello World! \$mystring' > '\$output1' ll></command>

![](_page_19_Picture_5.jpeg)

 $<sub>inputs</sub>$ </sub>

<param name="mystring" type="text" label="Say something interesting"/>  $\frac{1}{2}$  /inputs>

<outputs>

<data format="tabular" name="output1" label="hello world"/>

</outputs>

<help><![CDATA] \*\* What it does\*\*

Says hello

 $]$  ></help>

</tool>

![](_page_19_Picture_65.jpeg)

![](_page_19_Picture_17.jpeg)

# **Wrapper**

![](_page_20_Figure_1.jpeg)

![](_page_20_Picture_2.jpeg)

## Cheetah code in <command>

<command><! [CDATA[ graphlan.py --format \$format #if \$dpi --dpi \$dpi #end if --size \$size '\$input tree'  $]$ ]></command>

![](_page_21_Picture_41.jpeg)

#### **What it does**

GraPhIAn is a software tool for producing high-quality circular representations of taxonomic and phylogenetic trees. GraPhIAn focuses on concise, integrative, informative, and publication-ready representations of phylogenetically- and taxonomically-driven investigation.

For more information, check the user manual.

### Find more about Cheetah at: **https://pythonhosted.org/Cheetah/**

![](_page_21_Picture_7.jpeg)

### inputs > param to command

How to pass the parameters?

```
<inputs>\epsilonparam name="input tree" type="data" label="..."/>
    <param argument="--dpi" type="integer" optional="true" label="..."
        help="For non vectorial formats" />
\langleinputs>
```
### Directly linked to <command>

```
<command><! [CDATA[
graphlan.py
\sim \sim \sim#if Sdpi
    --dpi $dpi
#end if
'$input tree'
\cdots]]></command>
```
![](_page_22_Picture_5.jpeg)

### inputs > param > data

#### **Input tree**

![](_page_23_Picture_2.jpeg)

107: Generation, personalization and annotation of tree on data 106 and data 105: Tree in PhyloXML

The tree must be in PhlyloXML, Newick or text format.

### <param name="..." type="data" format="txt" label="..." help="..." />

![](_page_23_Picture_6.jpeg)

▼

### $inputs > param > text$

Label for x axis

text

 $(-xlab)$ 

<param name="..." type="text" value="" label="..." help="..."/>

![](_page_24_Picture_5.jpeg)

### $inputs > param > select$

#### **Output format**

![](_page_25_Picture_27.jpeg)

```
<param name="..." type="select" label="..." help="...">
    <option value="png" selected="true">PNG</option>
    <option value="pdf">PDF</option>
    <option value="ps">PS</option>
    <option value="eps">EPS</option>
    <option value="svg">SVG</option>
</param>
```
If no option has selected="true", the first one is selected by default.

![](_page_25_Picture_5.jpeg)

### inputs > param > select

#### Type of quality score calculation to use

![](_page_26_Picture_27.jpeg)

By default, min is used. (-trim\_qual\_type)

```
<param name="..." type="select" display="radio" label="..." help="...">
    <option value="min" selected="true">Minimum</option>
    <option value="mean">Mean</option>
    <option value="max">Max</option>
    <option value="sum">Sum</option>
\alpha/param>
```
![](_page_26_Picture_5.jpeg)

### inputs > param > select

#### Which statistics should be calculated included in the graph\_data file

#### Select/Unselect all

![](_page_27_Picture_24.jpeg)

<param name="..." type="select" multiple="true" label="..." help="..."> <option value="ld" selected="true">Length distribution</option> <option value="gc" selected="true">GC content distribution</option>  $\alpha$ /param $>$ 

![](_page_27_Picture_5.jpeg)

### inputs > params > conditional

```
<command><! [CDATA[
#if $fastg input.selector == 'paired':
    '$fastq input.input1' '$fastq input.input2'
#else:
                                                                                             Paired
    '$fastq input.input'
#end if
] > < / command>
<inputs><conditional name="fastq input">
        <param_name="selector"_type="select"_label="Single_or_paired-end_reads?">
             <option value="paired">Paired-end</option>
             <option value="single">Single-end</option>
        </param>
        <when value="paired">
             <param name="input1" type="data" format="fastq" label="Forward reads"
             <param name="input2" type="data" format="fastq" label="Reverse reads"
        \langle/when\rangle<when value="single">
             <param name="input" type="data" format="fastq" label="Single reads" />
        \langle/when\rangle\alpha/conditional>
\langleinputs>
```
#### Single or Paired-end reads Select between paired and single end data Select first set of reads □ ④ □ 70: sampleA1.right.fq  $\cdot$ Select second set of reads □ 名 □ 68: sampleA1.left.fq

#### Single or Paired-end reads

![](_page_28_Picture_83.jpeg)

Specify dataset with single reads

![](_page_28_Picture_6.jpeg)

# inputs > param > repeat

![](_page_29_Picture_10.jpeg)

![](_page_29_Picture_2.jpeg)

### outputs

### Which files the tool will produce as output?

![](_page_30_Picture_11.jpeg)

![](_page_30_Picture_3.jpeg)

### outputs > filter

### **Conditional**

```
<inputs><param type="select" name="format" label="0utput format">
        <option value="png">PNG</option>
        <option value="pdf">PDF</option>
    </param>
\langleinputs>
<outputs>
    <data name="png output" format="png" label="${tool.name} on ${on string}: PNG"
        \epsilon -filter>format == "png"\epsilon/filter>
    \langle data>
    <data name="pdf output" format="pdf" label="${tool.name} on ${on string}: PDF":
        \leqfilter>format == "pdf"\leq/filter>
    \langle data>
\alpha/outputs>
```
![](_page_31_Picture_3.jpeg)

# Dependencies (<requirements>)

<tool id="hello" name="hello" version="0.01">

<description>World</description>

(bin looke Ulalle Weyld) Converting C Continut1

Definition of requirements in . xml file

 $<$ requirements>  $\alpha$  -requirement type="package" version="1.66">biopython $\alpha$ /requirement> <requirement type="package" version="1.0.0">graphlan</requirement>  $\alpha$  requirements

Local installation using Conda packages <help><![CDATA] \*\*What it does\*\* Says hello  $]$  > </help> </tool>

![](_page_32_Picture_8.jpeg)

# <help>

![](_page_33_Picture_7.jpeg)

![](_page_33_Picture_2.jpeg)

### <citations>

#### Citations & Show BibTeX

Kopylova, E. and Noe, L. and Touzet, H. (2012). SortMeRNA: fast and accurate filtering of ribosomal RNAs in metatranscriptomic data. In Bioinformatics, 28 (24), pp. 3211-3217. [doi:10.1093/bioinformatics/bts611][Link]

Quast, C. and Pruesse, E. and Yilmaz, P. and Gerken, J. and Schweer, T. and Yarza, P. and Peplies, J. and Glockner, F. O. (2012). The SILVA ribosomal RNA gene database project: improved data processing and web-based tools. In Nucleic Acids Research, 41 (D1), pp. D590-D596. [doi:10.1093/nar/gks1219][Link]

Burge, S. W. and Daub, J. and Eberhardt, R. and Tate, J. and Barquist, L. and Nawrocki, E. P. and Eddy, S. R. and Gardner, P. P. and Bateman, A. (2012). Rfam 11.0: 10 years of RNA families. In Nucleic Acids Research, 41 (D1), pp. D226-D232. [doi:10.1093/nar/qks1005][Link]

Edgar, R. C. (2010). Search and clustering orders of magnitude faster than BLAST. In Bioinformatics, 26 (19), pp. 2460-2461. [doi:10.1093/bioinformatics/btq461][Link]

Loman, Nicholas J and Misra, Raju V and Dallman, Timothy J and Constantinidou, Chrystala and Gharbia, Saheer E and Wain, John and Pallen, Mark J (2012). Performance comparison of benchtop high-throughput sequencing platforms. In Nature Biotechnology, 30 (5), pp. 434-439. [doi:10.1038/nbt.2198][Link]

#### <citations>

```
<citation type="doi">10.1093/bioinformatics/bts611</citation>
    <citation type="doi">10.1093/nar/gks1219</citation>
    <citation type="doi">10.1093/nar/gks1005</citation>
    <citation type="doi">10.1093/bioinformatics/btq461</citation>
    <citation type="doi">10.1038/nbt.2198</citation>
</citations>
```
If no DOI is available, a BibTeX citation can be specified with type="bibtex"

![](_page_34_Picture_10.jpeg)

# **Tips and Best Practices**

Always quote text and data parameters and output data

```
<command><![CDATA[
graphlan.py
'$input_tree'
'$png_output_image'
]]></command>
```
- For security reasons
- Paths may contain spaces

![](_page_35_Picture_5.jpeg)

# Tips and Best Practices

### Use sections to group related parameters

![](_page_36_Picture_26.jpeg)

```
<section name="advanced" title="Advanced options" expanded="False">
    <param argument="--size" type="integer" value="7" label="..." help="..."/>
</section>
```
### Find more at:

### **https://docs.galaxyproject.org/en/latest/dev/schema.html**

![](_page_36_Picture_6.jpeg)

# Life Cycle of a Galaxy Tool

- Dependency management and distribution via conda
- Planemo
	- Galaxy tool development helper
- Community

![](_page_37_Picture_5.jpeg)

![](_page_37_Picture_6.jpeg)

# Dependency Resolution

- Dependencies: impede reproducibility, a common source of frustration
	- "Application *X* needs version 1.5 of software *Y* and version 2.3.1b of software *Z* and …*"*
- Galaxy performs dependency resolution with conda, a system- and language-agnostic package manager
	- each tool gets its own conda environment
	- Bioconda: special conda channel for bioinformatics

![](_page_38_Picture_6.jpeg)

# BIOCONDA®

![](_page_38_Picture_8.jpeg)

# Dependency Resolution

• Galaxy's solution: pull in dependencies in wrapper.

<requirements> <requirement type="package" version="3.3.1">searchgui</requirement>  $\langle$  requirements>

• Each dependency needs a conda "recipe" – a set of instructions for building the application

![](_page_39_Picture_4.jpeg)

# Dependency Resolution

• Optional, but helpful, to write conda recipe for your tool

![](_page_40_Picture_2.jpeg)

![](_page_40_Picture_3.jpeg)

# You're Not Alone, Pt. 1: Planemo

PLANEMO

- The Galaxy team developed Planemo: a set of command-line tools that helps write Galaxy tool wrappers
- Contains many modules, some shown to the right

![](_page_41_Picture_81.jpeg)

![](_page_41_Picture_5.jpeg)

# You're Not Alone, Pt. 1: Planemo

Example of a tool development workflow:

![](_page_42_Figure_2.jpeg)

![](_page_42_Picture_3.jpeg)

# You're Not Alone, Pt. 2: Community

- Extensive documentation (<https://docs.galaxyproject.org/>)
	- Including extensive XML
- Github community (<https://github.com/galaxyproject>)
	- Issues, questions
	- Many example tools
- Us!<http://galaxyp.org/>

![](_page_43_Picture_7.jpeg)

### **COLLABORATIONS**

![](_page_44_Figure_1.jpeg)

Ж

### **INTERESTED IN JOINING THE TEAM?**

![](_page_45_Picture_1.jpeg)

### **Workshop Material: <z.umn.edu/asms2018>**

**Website: [galaxyp.org](galaxy.org) Contact:<http://galaxyp.org/contact/> Github: <https://github.com/galaxyproteomics> Twitter: <u>twitter.com/usegalaxyp</u><br>
Funding: NIHA Informatics Technology for Funding: Cancer Research** 

![](_page_45_Picture_4.jpeg)